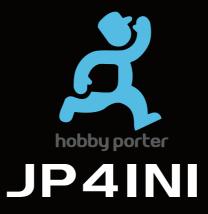

## JP4IN1 Multi-protocol Module

CC2500/NRF24L01/A7105/CYRF6936

CC2500/NRF24L01/A7105/CYRF6936

## Overview:

The JP4IN1 tuner module integrates four RF chips, CC2500, NRF24L01, A7105 and CYRF6936, on a single circuit board. The module itself is an openTX native accessory. It can communicate with the frsky series remote control for serial digital signals. It can also recognize the PPM signal output by the remote control and then convert it into a corresponding remote control protocol to control the receiver or aircraft. Currently supported agreements include: Huake DEVO, Horizon DSM2, Fusi, Yi Sikai, Rui Sikai, Weili, Habosen, Chiyuan, Futaba SFHSS Assan and other agreements. (Note: Considering the copyright of the agreement itself, the JP4IN1 module only provides the hardware circuit, and the firmware needs to be downloaded by the user.

For related information, see: https://github.com/pascallanger/DIY-Multiprotocol-TX-Module).

This tuner allows for more flexible and convenient control of multiple different brands of four-axle, helicopter and fixed wing. Due to the continued use of the remote control you are familiar with, the operational feel and flight experience are even greater.

## Working parameters:

Working voltage: 4.5-7V Working frequency: 2.4G ISM band Main control chip: STM32F103CBT6 (128K ROM, 20K RAM) Size: 64\*49\*33 (without antenna) Working current: <=100mA RF power: +22dBm Shell: compatible with frsky, JR, etc. Net weight: 42 (including antenna)

The tuner has two modes of operation: serial mode and PPM mode. Operation in serial mode: (Two-way digital signal communication between remote control and JP4IN1 module)

When the knob on the high frequency head points to "0", the high frequency head can enter the serial port mode. In the serial port mode, all the existing protocols can be used. The high frequency head protocol switching and the frequency operation can be realized through the remote control menu, but only Serial mode can be used with the er9X/erSky9X or OpenTX open source firmware remote control (frsky full range). In addition, your remote firmware needs to be upgraded to at least V2.2 (recommended to use the latest version of openTX firmware to ensure full

## Take the frsky X9D series as an example:

| OpenTX Compani                          | on 2.2.3 - 遥控躁: FrSky Taranis | X9D+ - 档案: X9D PL  | 2U                   |                  |     | -        |
|-----------------------------------------|-------------------------------|--------------------|----------------------|------------------|-----|----------|
| 文件编辑 设置 计                               | 艮/写 Window 帮助                 |                    |                      |                  |     |          |
|                                         | 🗟 🗶 🖀 🤩 🤇                     | ) 💿 🕘 💈            | ) 🐻 🚺                |                  |     |          |
| () II                                   | 选项                            |                    |                      |                  | ?   | $\times$ |
|                                         |                               | 8·设置               |                      |                  | _   |          |
| 「「「「」「「」」「「」」「「」」「「」」「「」」「「」」「」」「「」」「」」 | 《名称 X90 PLNS                  |                    |                      |                  |     | _        |
|                                         | 客型号 FrSky Taranis X9D+        |                    |                      |                  | •   |          |
| <b>父皇</b> 菜4                            | ·语言 en                        |                    |                      |                  | •   |          |
|                                         | i选项 □ internalppa             | noras              | Denna blenn          | nooverridech     |     |          |
| <b>44</b>                               | faichoice                     | 🗌 faimode<br>🗹 lua | Multimodule<br>Uluac | 🗌 noheli<br>🗌 eu |     |          |
|                                         | flexr9n                       | sqt5font           |                      |                  |     | _        |
|                                         | (呵而                           |                    |                      |                  | 违择图 | 片        |

Before upgrading the remote firmware, please make sure that multimodule is selected in the firmware download option, and the multi-prototer tuner control option will be available on the remote.

After the X9D upgrade is completed, shut down, insert the JP4IN1 module (note: the module must be installed before the boot), boot (as shown) into the menu, turn off the built-in tuner, open the external tuner, At this time, the high-frequency head indicator light is red and the green light is always on. In the external tuner menu, select the protocol and sub-protocol you need for the frequency, then "bind".

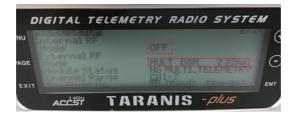

Firmware upgrade

- Download the latest firmware version
- · Use the dedicated upgrade software Flash Multi to refresh the firmware to the tuner, as shown below
- · Flash Multi upgrade tool download address: https://github.com/benlye/flash-multi/releases

• In the new firmware of the subsequent remote control, the function of refreshing the multi-protocol tuner firmware using the remote control will be added, so stay tuned.

| File Name:                                               | C:\Users\Ben\fimware\multi-stm-opentx-inv-1.2.1.84.bin Browse |                |               |                |        |  |
|----------------------------------------------------------|---------------------------------------------------------------|----------------|---------------|----------------|--------|--|
| Serial Port:                                             | COM4                                                          | ~              | Refresh Ports | Serial Monitor | Upload |  |
| [2/3] Writi                                              | ng bootloa                                                    | der            |               |                |        |  |
| [1/3] Erasi<br>[2/3] Writi<br>[3/3] Writi<br>Multimodule | ng bootloa<br>ng Multimo                                      | der<br>dule fi | irmware don   | e              |        |  |

Protocol list and detailed information

(this list corresponds to V1.2.1.85 firmware released by 2019-10-02)

•Support for extended limits: When the remote control turns on the extended limit, it will provide a -125%.. + 125% rudder range. Otherwise, the default is -100%.. + 100%.

•Channel sequence: the default 1234 channel order of the tuner is AETR

•Protocol name, protocol number and sub-protocol number: If the firmware of the multi-protocol tuner is not updated after the firmware update, there will be no option to add a new protocol in the remote control menu. Define options, select them in the custom options by the protocol number and sub-protocol number in the list. •Automatic frequency: The Y in the list indicates that the current protocol needs to be automatically matched. In the current protocol option on the remote control, tick Autobind to achieve

•The table lists the brands, receivers, and aircraft types for all the protocols, and details the various aircraft operating channel functions. You can easily find the model of your receiver or aircraft and use it easily according to the instructions in the list. ,As shown below:

| DIGITAL TELEMETRY RADI                                                  | O SYSTEM |
|-------------------------------------------------------------------------|----------|
| MENU MODEL SETUP<br>Internal RF<br>Mode OFF                             | 2714⊕ 💿  |
| External RE                                                             |          |
| Module Status No HULTI<br>Channel Range CHI-16<br>Receiver No. 01 IBind | ENT      |
|                                                                         | S ACCST  |

As shown in the figure, according to the protocol list, the IRDRONE aircraft protocol number is 14 and the sub-protocol number is 3. You can enter the number in the high-frequency head Custom option to use the protocol.

| Protocol<br>Name    | Protocol<br>Number | Sub_Prot 0         | Sub_Prot 1        | Sub_Prot 2     | Sub_Prot 3 | Sub_Prot 4     | Sub_Prot 5 | Sub_Prot 6 | Sub_Prot 7 | RF Module            | Emulation       |
|---------------------|--------------------|--------------------|-------------------|----------------|------------|----------------|------------|------------|------------|----------------------|-----------------|
| Assan               | 24                 | ASSAN              |                   |                |            |                |            |            |            | NRF24L01             |                 |
| Bayang              | 14                 | Bayang             | H8S3D             | X16 AH         | IRDRONE    | DHD_D4         |            |            |            | NRF24L01             | XN297           |
| Bugs                | 41                 | BUGS               |                   | _              |            |                |            |            |            | A7105                |                 |
| BugsMini            | 42                 | BUGSMINI           | BUGS3H            |                |            |                |            |            |            | NRF24L01             | XN297           |
| Cabell              | 34                 | Cabell V3          | C TELEM           |                |            |                |            | F SAFE     | UNBIND     | NRF24L01             | 744207          |
|                     |                    | _                  | C_TELEIVI         |                |            |                |            | F_OAFE     | UNBIND     |                      |                 |
| CFlie               | 38                 | CFlie              |                   |                |            |                |            |            |            | NRF24L01             |                 |
| CG023               | 13                 | CG023              | YD829             |                |            |                |            |            |            | NRF24L01             | XN297           |
| Corona              | 37                 | COR_V1             | COR_V2            | FD_V3          |            |                |            |            |            | CC2500               |                 |
| CX10                | 12<br>7            | GREEN              | BLUE<br>8CH       | DM007          | 12CH       | J3015_1<br>6CH | J3015_2    | MK33041    |            | NRF24L01             | XN297           |
| Devo<br>DM002       | 33                 | Devo<br>DM002      | 0UH               | 10CH           | 1201       | 6CH            | 7CH        |            |            | CYRF6936<br>NRF24L01 | XN297           |
| DIVI002<br>DSM      | 6                  | DIVI002<br>DSM2-22 | DSM2-11           | DSMX-22        | DSMX-11    | AUTO           |            |            |            | CYRF6936             | XIN297          |
|                     |                    |                    |                   |                | DOWIX-11   | AUTO           |            |            |            |                      | XN297           |
| E01X                | 45                 | E012               | E015              | E016H          |            |                |            |            |            | NRF24L01             | XN297<br>HS6200 |
| ESky                | 16<br>35           | ESky<br>ESKY150    |                   |                |            |                |            |            |            | NRF24L01             |                 |
| ESky150<br>Flysky   | 35                 | ESKY150<br>Flysky  | V9x9              | V6x6           | V912       | CX20           |            |            |            | NRF24L01<br>A7105    |                 |
| Flysky              |                    |                    |                   |                |            | 0/20           |            |            |            |                      |                 |
| Flysky<br>AFHDS2A   | 28                 | PWM_IBUS           | PPM_IBUS          | PWM_SBUS       | PPM_SBUS   |                |            |            |            | A7105                |                 |
| Flyzone             | 53                 | FZ410              |                   |                |            |                |            |            |            | A7105                |                 |
| FQ777               | 23                 | FQ777              |                   |                |            |                |            |            |            | NRF24L01             | SSV7241         |
| FrskyD              | 3                  | FrskyD             |                   |                |            |                |            |            |            | CC2500               |                 |
| FrskyV<br>FrskyX    | 25<br>15           | FrskyV<br>CH 16    | CH_8              | EU 16          | EU 8       |                |            |            |            | CC2500<br>CC2500     |                 |
| FISKYX RX           | 55                 | FCC                | EU LBT            | E0_10          | EU_0       |                |            | CC2500     |            | 002500               |                 |
| FY326               | 20                 | FY326              | FY319             |                |            |                |            | 002500     |            | NRF24L01             |                 |
| GD00X               | 47                 | GD V1*             | GD V2*            |                |            |                |            |            |            | NRF24L01             |                 |
| GW008               | 32                 | GW008              |                   |                |            |                |            |            |            | NRF24L01             | XN297           |
| H8_3D               | 36                 | H8_3D              | H20H              | H20Mini        | H30Mini    |                |            |            |            | NRF24L01             | XN297           |
| Hisky               | 4                  | Hisky              | HK310             |                |            |                |            |            |            | NRF24L01             |                 |
| Hitec<br>Hontai     | 39<br>26           | OPT_FW<br>HONTAI   | OPT_HUB<br>JJRCX1 | MINIMA<br>X5C1 | FQ777 951  |                |            |            |            | CC2500<br>NRF24L01   | XN297           |
| Hubsan              | 20                 | H107               | H301              | H501           | FQ111_951  |                |            |            |            | A7105                | AN297           |
| J6Pro               | 22                 | J6PRO              | 11001             | 11001          |            |                |            |            |            | CYRF6936             |                 |
| KF606               | 49                 | KF606*             |                   |                |            |                |            |            |            | NRF24L01             | XN297           |
| KN                  | 9                  | WLTOYS             | FEILUN            |                |            |                |            |            |            | NRF24L01             |                 |
| MJXq                | 18                 | WLH08              | X600              | X800           | H26D       | E010*          | H26WH      | PHOENIX*   |            | NRF24L01             | XN297           |
| MT99xx              | 17                 | MT                 | H7                | YZ             | LS         | FY805          |            |            |            | NRF24L01             | XN297           |
| NCC1701             | 44<br>27           | NCC1701            |                   |                |            |                |            |            |            | NRF24L01             |                 |
| OpenLRS<br>Potensic | 51                 | A20                |                   |                |            |                |            |            |            | None<br>NRF24L01     | XN297           |
| Q2X2                | 29                 | Q222               | Q242              | Q282           |            |                |            |            |            | NRF24L01<br>NRF24L01 | XIN297          |
| Q303                | 31                 | Q303               | CX35              | CX10D          | CX10WD     |                |            |            |            | NRF24L01             | XN297           |
| Redpine             | 50                 | FAST               | SLOW              |                |            |                |            |            |            | NRF24L01             |                 |
| Scanner             | 54                 |                    |                   |                |            |                |            |            |            | CC2500               |                 |
| SFHSS               | 21                 | SFHSS              |                   |                |            |                |            |            |            | CC2500               | 170000          |
| Shenqi              | 19                 | Shenqi             |                   | 0100           | 0200       | MD100          |            |            |            | NRF24L01             | LT8900          |
| SLT                 | 11<br>10           | SLT_V1<br>SYMAX    | SLT_V2<br>SYMAX5C | Q100           | Q200       | MR100          |            |            |            | NRF24L01<br>NRF24L01 |                 |
| SymaX<br>Traxxas    | 43                 | RX6519             | ST WAASC          |                |            |                |            |            |            | CYRF6936             |                 |
|                     | 43<br>5            |                    | INDERG            |                |            |                |            |            |            | NRF24L01             |                 |
| V2x2<br>V761        | 48                 | V2x2<br>V761       | JXD506            |                |            |                |            |            |            | NRF24L01<br>NRF24L01 | XN297           |
| V/61<br>V911S       | 46                 | V/61<br>V911S*     |                   |                |            |                |            |            |            | NRF24L01<br>NRF24L01 | XN297<br>XN297  |
| WFly                | 40                 | WFLY               |                   |                |            |                |            |            |            | CYRF6936             | AN291           |
| WK2x01              | 30                 | WFL1<br>WK2801     | WK2401            | W6 5 1         | W6 6 1     | W6 HEL         | W6 HEL I   |            |            | CYRF6936             |                 |
| YD717               | 8                  | YD717              | SKYWLKR           | SYMAX4         | XINXUN     | NIHUI          | VV0_HEL_I  |            |            | NRF24L01             |                 |
| ZSX                 | 52                 | 280                | GATHERN           | 0.100.04       |            |                |            |            |            | NRF24L01             | XN297           |
|                     | -                  |                    |                   |                |            |                |            | 1          |            |                      |                 |

Complete protocol selection process:

1. Turn the knob position to 15

2. Power on the tuner

3. The frequency of the high frequency head is displayed by the number of times the LED flashes, and the current packet number is displayed 1 to 5 times.

4. Short press the tuner button and the LED will light for 1 second to indicate that the system has been replaced.

5. Repeat steps 3 and 4 until the desired group number is reached.

6. Power off

7. Turn the rotary switch to the desired position (1-14)

8. Open

PPM Protocol grouping list in mode

|    | First group |                  | Second Group |                  | Third group |                  | Fourth group |                  | Fifth group      |            |
|----|-------------|------------------|--------------|------------------|-------------|------------------|--------------|------------------|------------------|------------|
|    | Protocol    | Sub-<br>Protocol | Protocol     | Sub-<br>Protocol | Protocol    | Sub-<br>Protocol | Protocol     | Sub-<br>Protocol | Sub-<br>Protocol | Protocol   |
| 1  | FLYSKY      | Flysky           | DSM          | DSM2_11          | ESKY        | NONE             | MJXQ         | WLH08            | CX10             | CX10_GREEN |
| 2  | AFHDS2A     | PWM_IBUS         | DSM          | DSM2_22          | ESKY150     | NONE             | MJXQ         | X600             | CX10             | CX10_BLUE  |
| 3  | AFHDS2A     | PWM_IBUS         | DSM          | DSMX_11          | ASSAN       | NONE             | MJXQ         | X800             | CX10             | DM007      |
| 4  | AFHDS2A     | PWM_IBUS         | DSM          | DSMX_22          | CORONA      | COR_V2           | MJXQ         | H26D             | CX10             | JC3015_1   |
| 5  | AFHDS2A     | PWM_IBUS         | DSM          | DSM2_11          | SYMAX       | SYMAX            | MJXQ         | E010             | CX10             | JC3015_2   |
| 6  | AFHDS2A     | PWM_IBUS         | DSM          | DSM2_22          | KN          | WLTOYS           | MJXQ         | H26WH            | CX10             | MK33041    |
| 7  | AFHDS2A     | PWM_IBUS         | DSM          | DSMX_11          | BAYANG      | BAYANG           | HONTAI       | HONTAI           | Q2X2             | Q222       |
| 8  | SFHSS       | H107             | DSM          | DSMX_22          | BAYANG      | H8S3D            | HONTAI       | JJRCX1           | Q2X2             | Q242       |
| 9  | FRSKYV      | NONE             | SLT          | SLT_V1           | BAYANG      | X16_AH           | HONTAI       | X5C1             | Q2X2             | Q282       |
| 10 | FRSKYD      | NONE             | HUBSAN       | H107             | BAYANG      | IRDRONE          | HONTAI       | FQ777_951        | CG023            | CG023      |
| 11 | FRSKYX      | CH_16            | HUBSAN       | H301             | H8_3D       | H8_3D            | Q303         | Q303             | CG023            | YD829      |
| 12 | FRSKYX      | EU_16            | HUBSAN       | H501             | H8_3D       | H20H             | Q303         | CX35             | FQ777            | NONE       |
| 13 | DEVO        | NONE             | HISKY        | Hisky            | H8_3D       | H20MINI          | Q303         | CX10D            | YD717            | YD717      |
| 14 | WK2x01      | WK2801           | V2X2         | NONE             | H8_3D       | H30MINI          | Q303         | CX10WD           | MT99XX           | MT99       |

For related information, please see: https://github.com/pascallanger/DIY-Multiprotocol-TX-Module

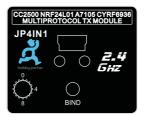

Please refer to the PPM group list to set the JP4IN1 rotary switch. Note: The knob scale of JP4N1 only displays "0", "4", "8", Other scales require user calculations!

About the tuner firmware upgrade:

Please refer to the official website: https://github.com/pascallanger/DIY-Multiprotocol-TX-Module Credit for the design of this project to Pascallanger.